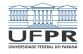

### Programação em shell Elementos básicos

#### André Grégio, Fabiano Silva, Luiz Albini e Marcos Castilho

Departamento de Informática – UFPR, Curitiba/PR

14 de julho de 2020

1/16

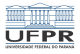

## Objetivos

#### Apresentar os elementos básicos da shell BASH

2/16

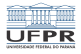

### Elementos básicos

#### comando argumentos

- a primeira palavra é o comando a ser executado
- o restante são os argumentos, isto é, como e em que o comando vai operar

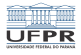

# Exemplos

■ mail joao

o comando mail vai enviar um e-mail para o usuário joao

#### **Ipr** -Psecretaria arquivo.pdf

o comando 1pr vai imprimir o arquivo.pdf na impressora da secretaria

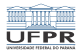

#### Argumentos

- Argumentos podem ser arquivos ou opções para o comando
- As opções modificam o comportamento do comando
- Exemplos:
	- **lack** -a: mostra também os arquivos escondidos
	- 1s -1: mostra todas as informações dos arquivos
	- **ls** -1tr: igual ao anterior, mas ordena por data na ordem reversa

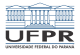

6/16

K ロ ▶ K @ ▶ K 할 ▶ K 할 ▶ ( 할 ) X 9 Q O .

# Arquivos

- **Arquivos regulares**
- **Arquivos executáveis**
- **Diretórios**

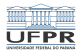

1 미 ▶ 1 (日 ▶ 1 대 화 사 화 사 화 차 화 차 화 차 화 차 화 차 화 차 하<br>16

## Arquivos regulares

- Qualquer arquivo que possa ser lido, seja por humanos ou por programas
	- arquivos ASCII
	- arquivos PDF
	- arquivos em formato mp3

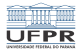

4 ロ ▶ 4 레 ▶ 4 로 ▶ 4 로 ▶ 그로 바이오 0 8/16

#### Arquivos executáveis

- são programas, que podem ser legíveis (ASCII) ou não **The State** (binários)
	- $\blacksquare$  bash, lpr, mail, libreoffice, firefox
	- scripts feitos em linguagem shell
	- scripts feitos em linguagem python

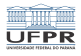

4 미 ▶ 4 레 ▶ 4 리 ≯ 4 로 ▶ 기로 로 → 9 0 0 0 0 9 9 9 16

## Diretórios

- São arquivos que contém outros arquivos ou outros diretórios (subdiretórios)
	- Seu HOME  $(\sim)$ ,  $\sim$ /disciplinas/ci1001, ~/disciplinas/ci1001/shell, ~/disciplinas/ci1001/C
	- /bin, /usr/bin
	- $\blacksquare$ /var, /var/log
	- ., . . : são dois diretórios especiais

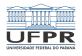

## Hierarquia de diretórios no UNIX

- Existe uma hierarquia de diretórios em forma de árvore, juntamente com um padrão de onde se colocar aquivos nos sistemas UNIX.
	- $\blacksquare$  /: raiz
	- /etc: arquivos de configuração
	- /usr: arquivos da distribuição
	- /usr/lib: bibliotecas da distribuição
	- /usr/bin: binários da distribuição
	- $\blacksquare$  /lib: bibliotecas fundamentais do sistema
	- $\blacksquare$  /dev: dispositivos do sistema (discos, consoles, etc)

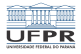

## Desenho de uma árvore de diretórios

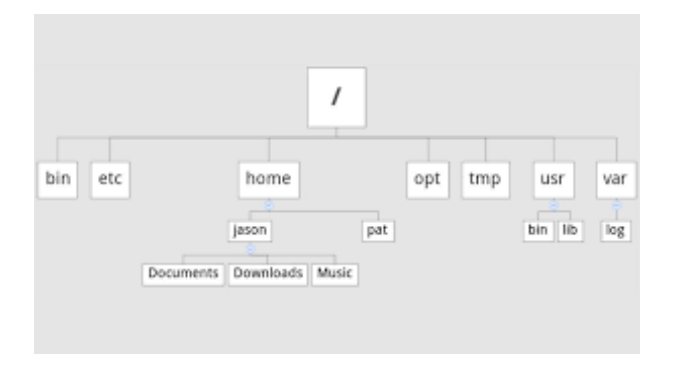

11/16

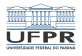

## Seu diretório pessoal

- Em geral sob / home, é o seu diretório de trabalho, onde normalmente você tem permissão de escrever
- o símbolo ~ é usado para abreviar o nome completo do seu diretório

1日→ 1日→ 1월→ 1월→ 1월→ 12/16

- $\blacksquare$ /home/prof/ci1001
- $\sim$ ci1001
- Se o usuário que roda o comando é ci1001: ~

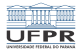

(ロ) (日) (日) (日) (日) (日) 2 (9) (0) (13/16

## Navegação entre diretórios

Comando: cd

- $\blacksquare$  cd  $\sim$
- cd ../bcc/abcd99
- cd  $\sim$ ci1001/tmp
- cd /etc/ssh
- $\blacksquare$  cd -

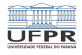

14/16

K ロ ▶ K @ ▶ K 할 ▶ K 할 ▶ 이 할 → 9 Q @ …

# Comandos úteis relativos aos diretórios

- pushd: empilha diretório
- popd+: desempilha diretório
- pwd: imprime nome do diretório atual

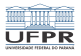

1日 ▶ 1 (日 ) 1 (日 ) 1 (日 ) 2 (日 ) 2 (日 ) 2 (日 ) 2 (日 ) 2 (日 ) 2 (日 ) 2 (日 ) 2 (日 ) 2 (日 ) 2 (日 ) 2 (日 ) 2 (日 ) 2 (日 ) 2 (日 ) 2 (日 ) 2 (日 ) 2 (日 ) 2 (日 ) 2 (日 ) 2 (日 ) 2 (日 ) 2 (日 ) 2 (日 ) 2 (日 ) 2 (日 ) 2 (日 ) 2 (日 ) 2 (日

## Conclusão

- O que vimos é o básico do básico, mas importante
- Sem o básico não é possível continuar
- Na próxima videoaula veremos coringas e expansões

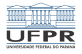

## Licença

 $\blacksquare$  Slides feitos em LAT<sub>E</sub>X usando beamer

#### **■** Licença

Creative Commons Atribuição-Uso Não-Comercial-Vedada a Criação de Obras Derivadas 2.5 Brasil License.[http://creativecommons.org/licenses/](http://creativecommons.org/licenses/by-nc-nd/2.5/br/)  $by-nc-nd/2.5/br/$ 

Creative Commons Atribuição-Uso Não-Comercial-Vedada a Criação de Obras Derivadas 2.5 Brasil License.[http://creativecommons.org/licenses/](http://creativecommons.org/licenses/by-nc-nd/2.5/br/)  $by-nc-nd/2.5/br/$